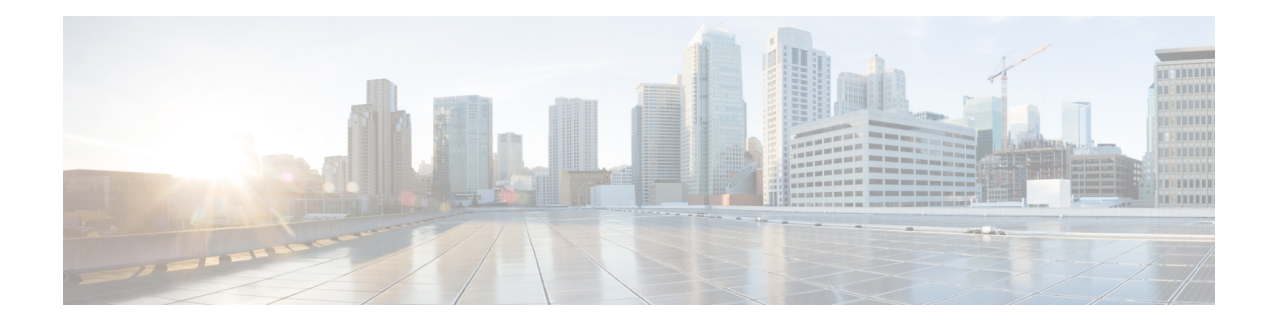

# **L2TP Network Server**

This chapter describes the support for Layer 2 Tunneling Protocol (L2TP) Network Server (LNS) functionality on Cisco® ASR 5500 chassis and explains how it is configured. The product Administration Guides provide examples and procedures for configuration of basic services on the system. It is recommended that you select the configuration example that best meets your service model, and configure the required elements for that model, as described in the respective product Administration Guide, before using the procedures in this chapter.

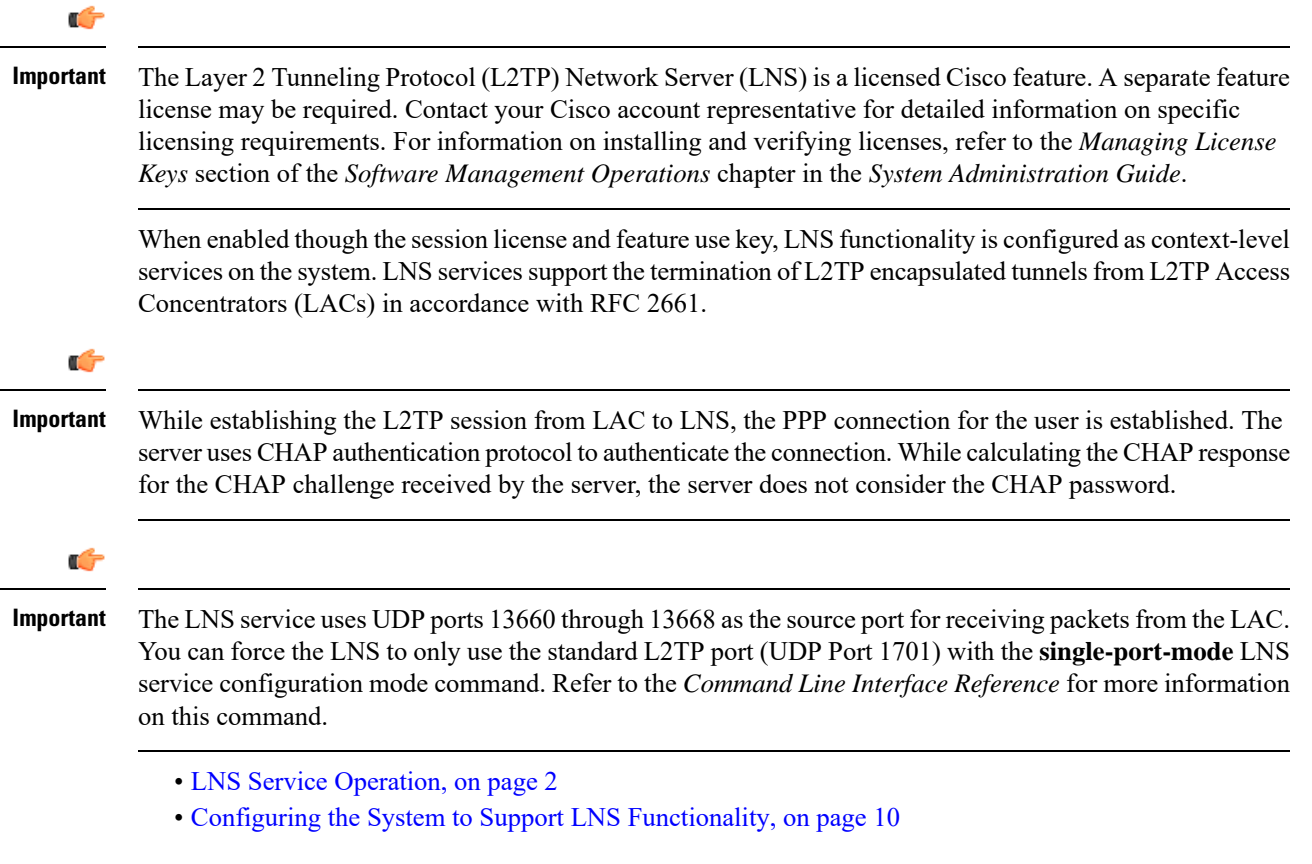

## <span id="page-1-0"></span>**LNS Service Operation**

As mentioned previously, LNS functionality on the system is configured via context-level services. LNS services can be configured in the same context as other services supported on the system or in its own context. Each context can support multiple LNS services.

One of the most simple configuration that can be implemented on the system to support Simple IP data applications requires that two contexts (one source and one destination) be configured on the system as shown in the following figure.

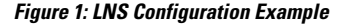

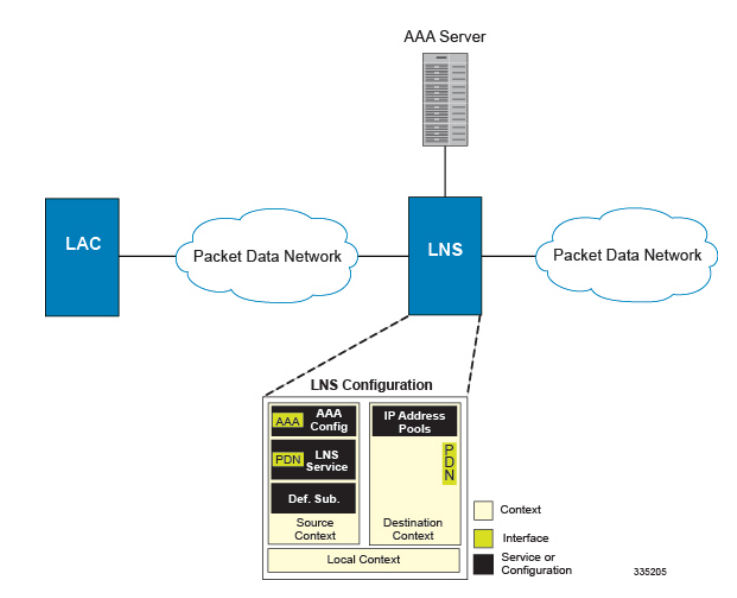

The source context facilitates the LNS service(s) and the PDN and AAA interfaces. The PDN interface is bound to the LNS service and connects L2TP tunnels and sessions from one or more peer LACs. The source context is also be configured to provide AAA functionality for subscriber sessions. The destination context facilitates the packet data network interface(s) and can optionally be configured with pools of IP addresses for assignment to subscriber sessions.

In this configuration, the LNS service in the source context terminates L2TP tunnels from peer LACs and routes the subscriber session data through the destination context to and from a packet data network such as the Internet or a home network.

### **Information Required**

Prior to configuring the system as shown in figure above, a minimum amount of information is required. The following sections describe the information required to configure the source and destination contexts.

#### **Source Context Configuration**

The following table lists the information that is required to configure the source context.

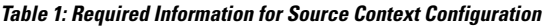

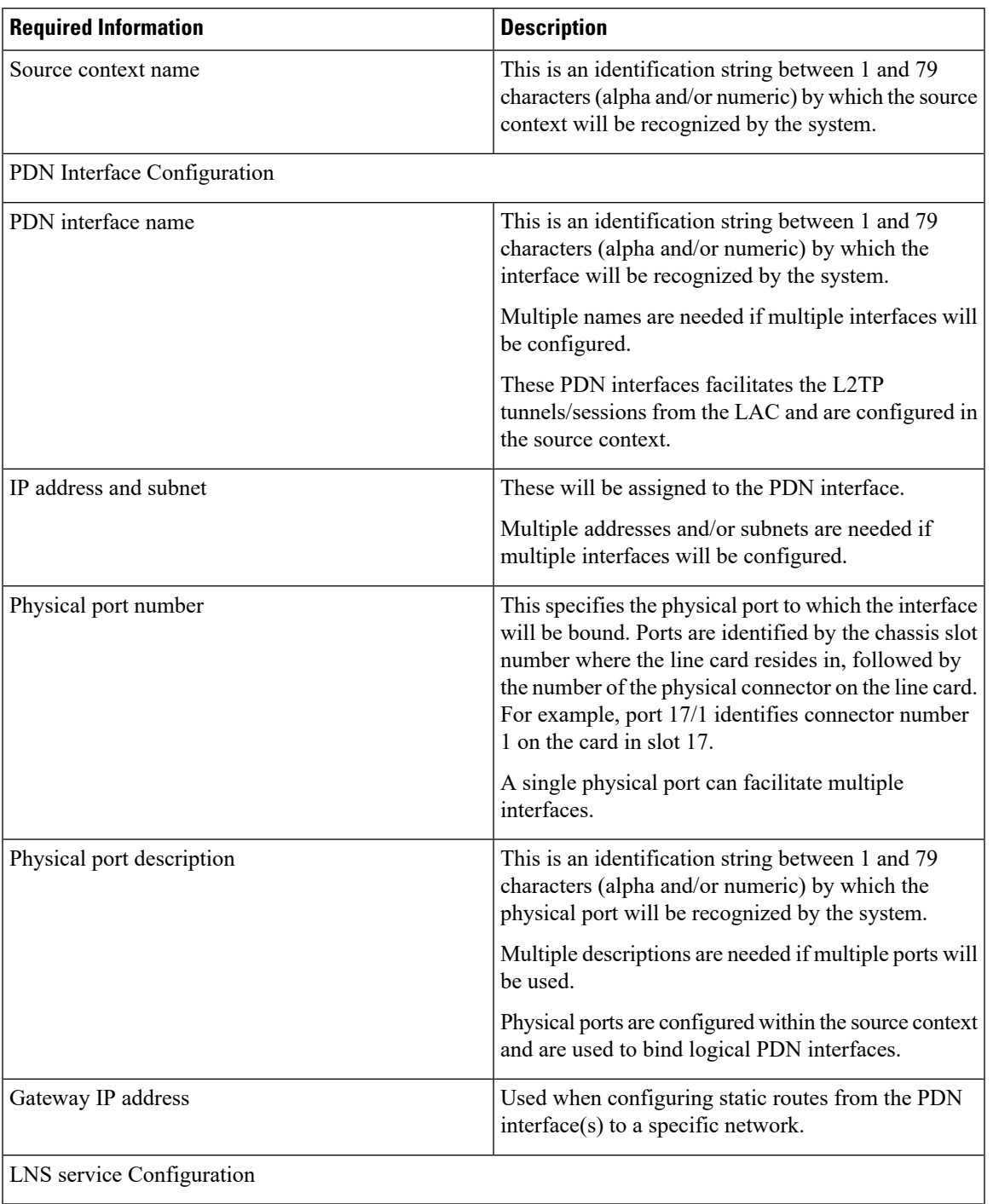

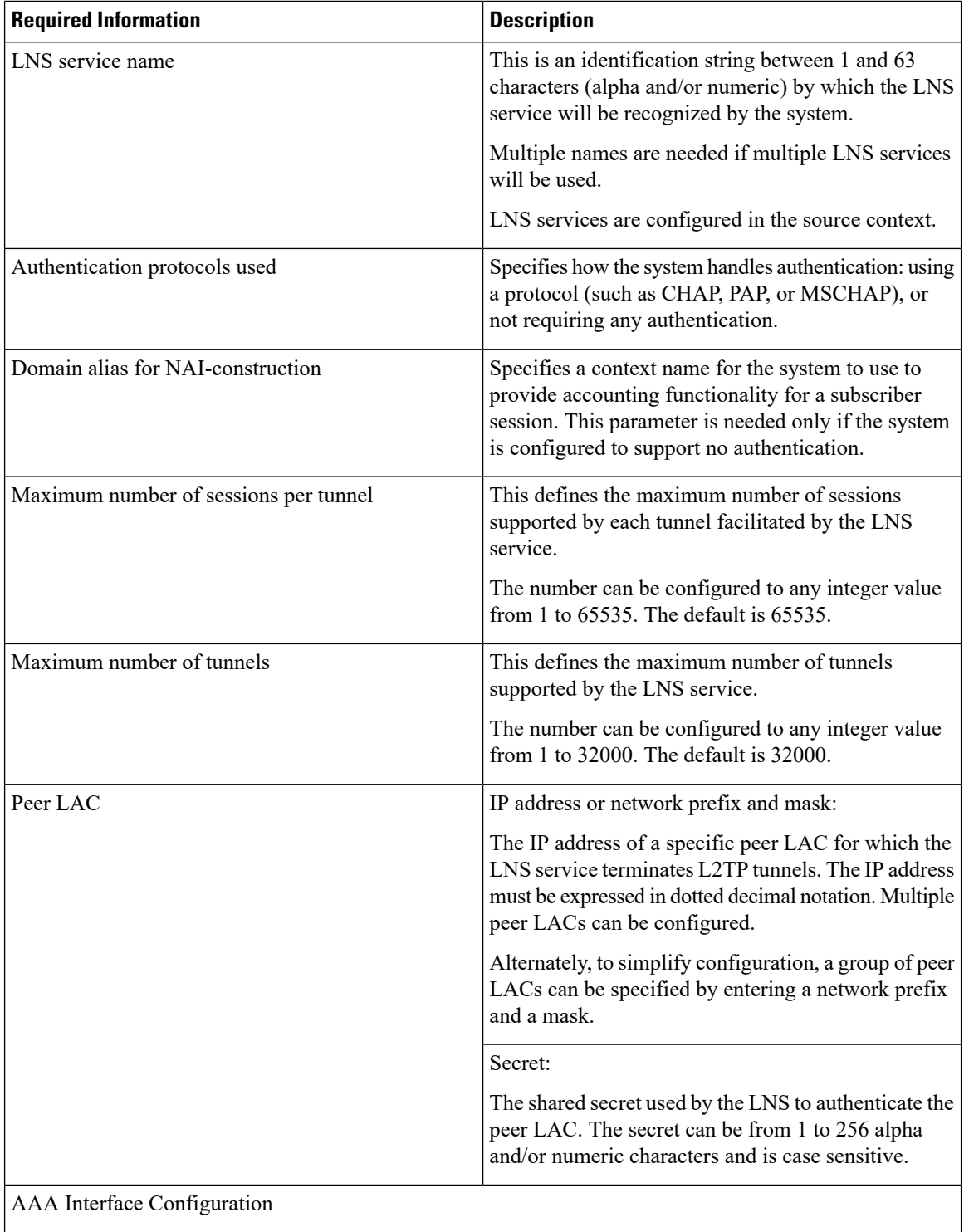

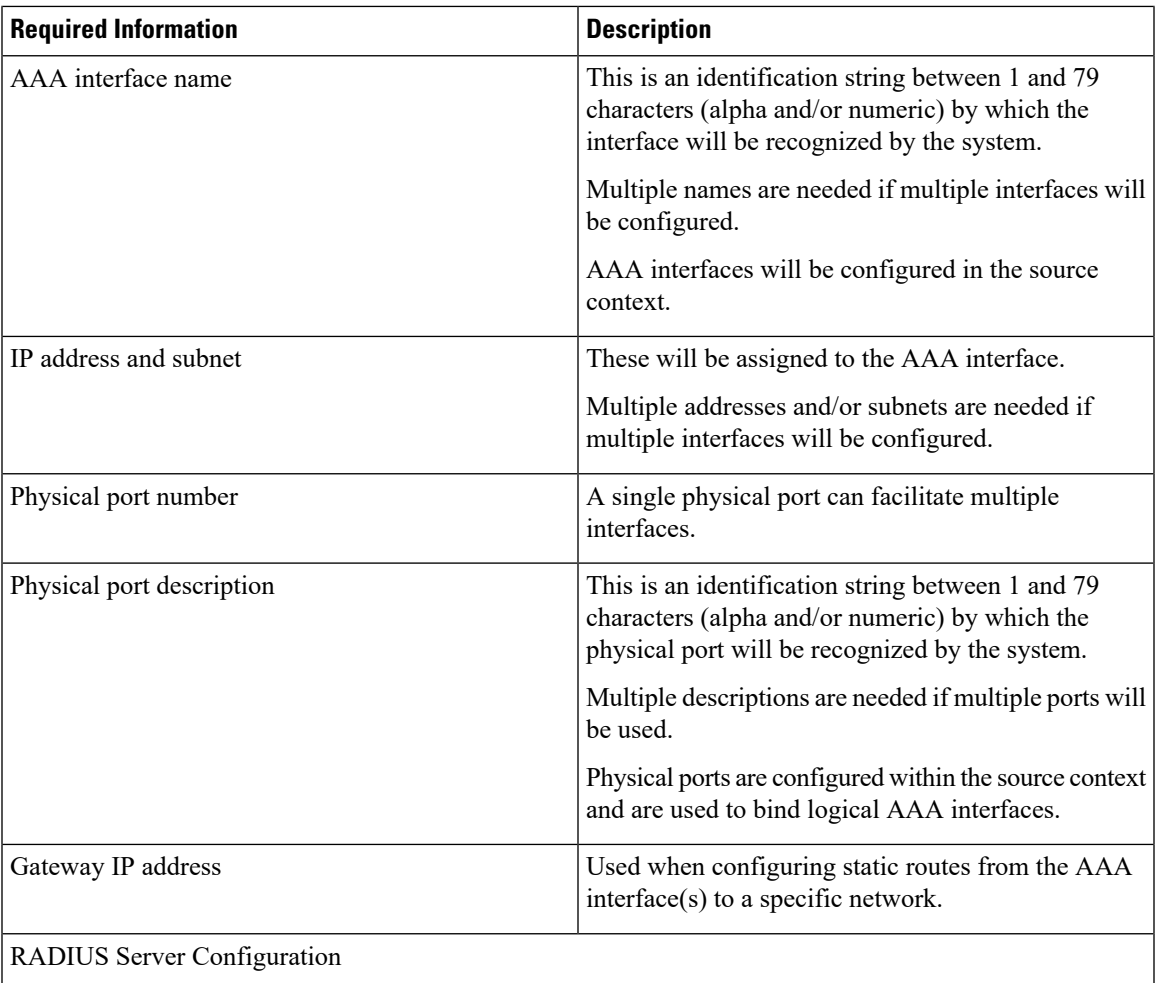

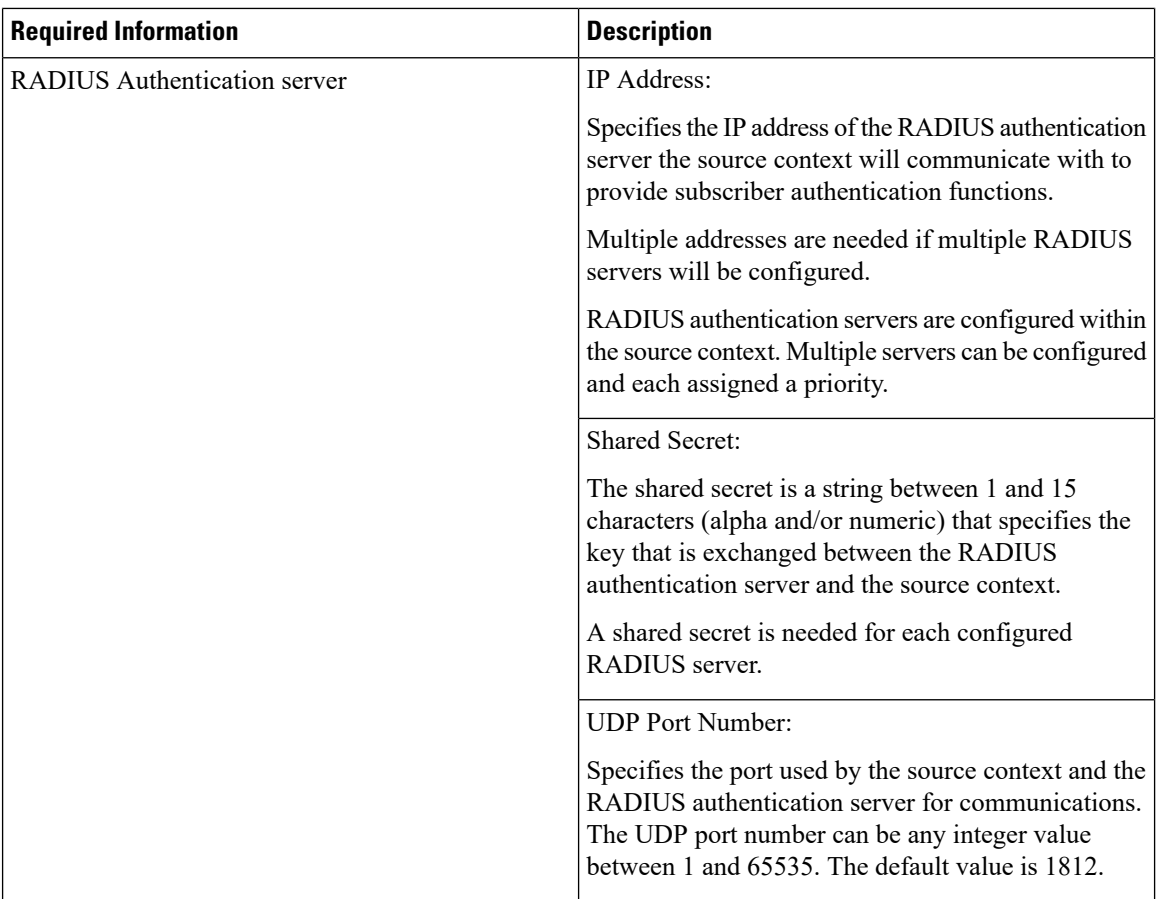

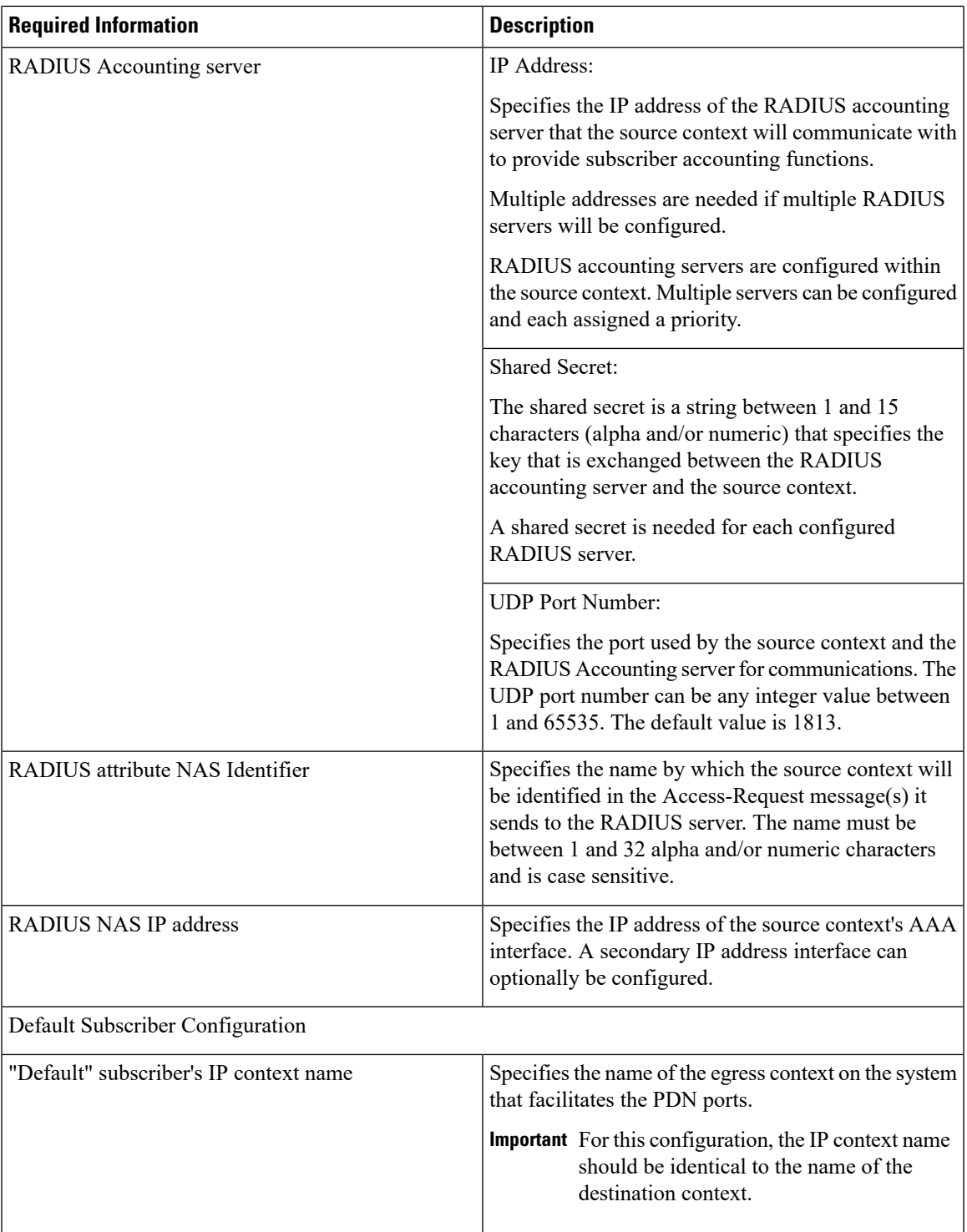

### **Destination Context Configuration**

 $\overline{\phantom{a}}$ 

The following table lists the information that is required to configure the destination context.

I

#### **Table 2: Required Information for Destination Context Configuration**

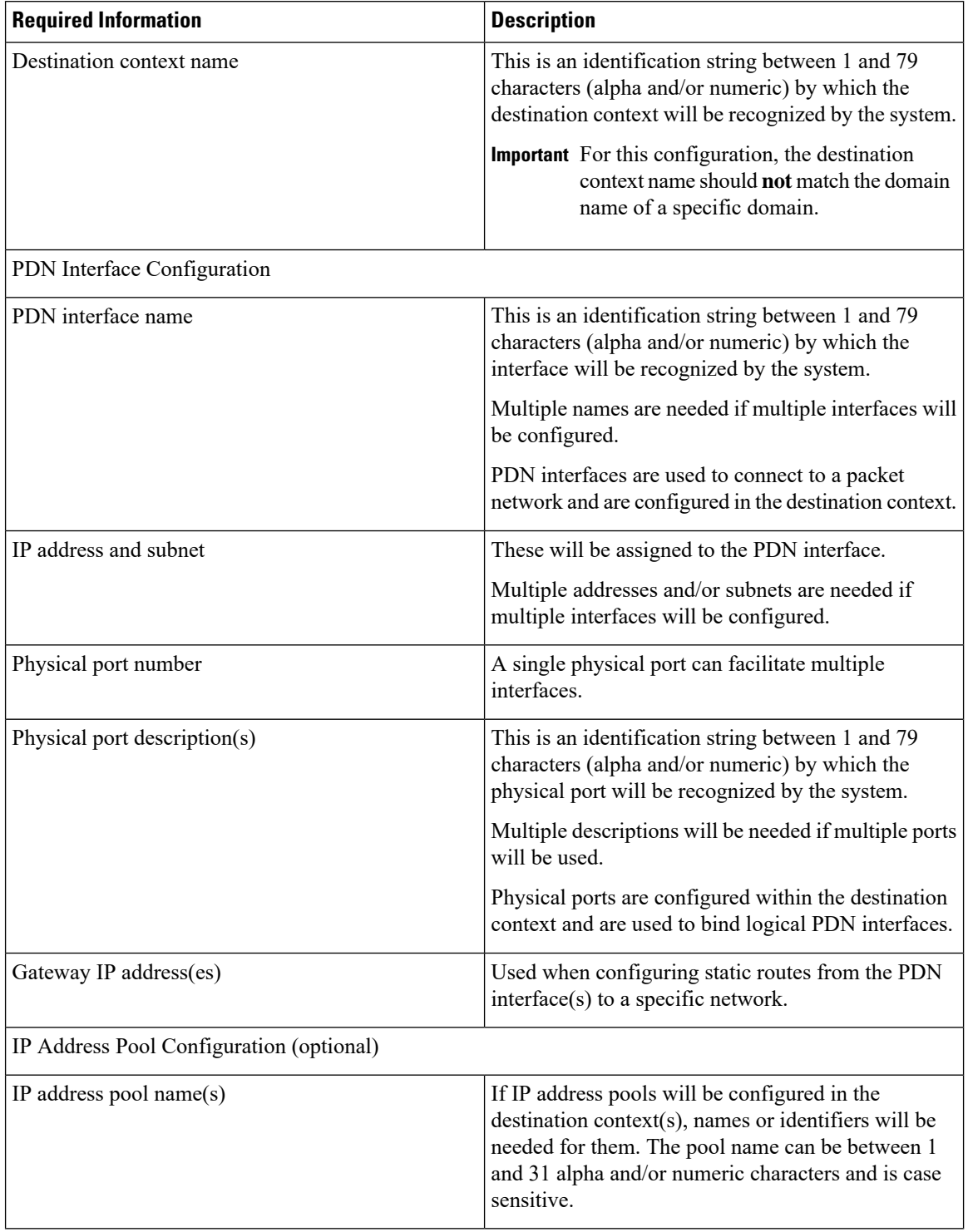

∎

Ш

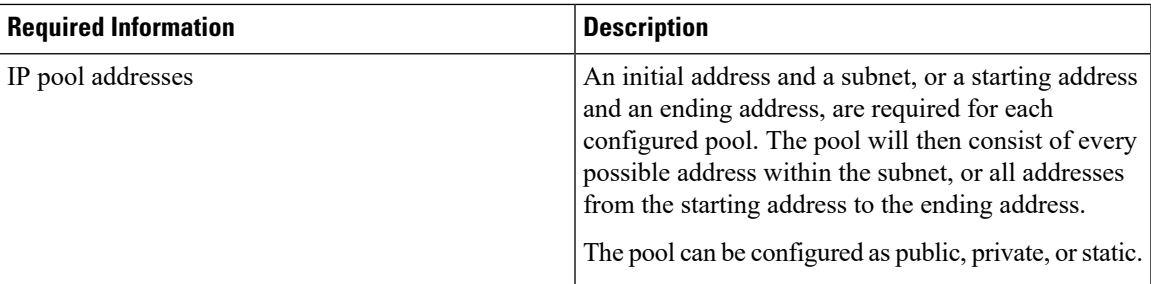

### **How This Configuration Works**

The following figure and the text that follows describe how this LNS service configuration with a single source and destination context would be used by the system to terminate an L2TP tunnel.

**Figure 2: Call Processing Using <sup>a</sup> Single Source and Destination Context**

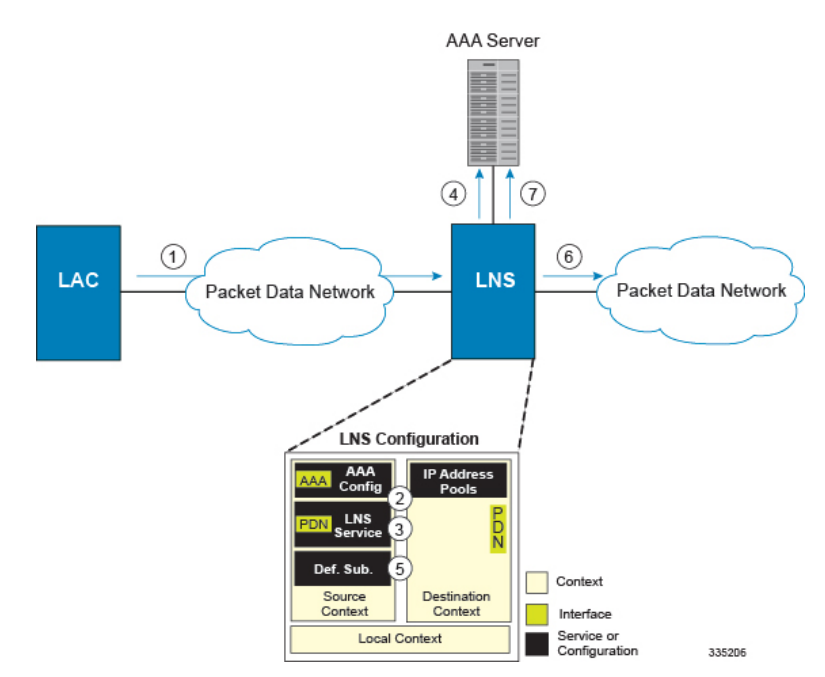

- **1.** An L2TP tunnel request from a peer LAC is received by the LNS service. The tunnel is to facilitate a subscriber session.
- **2.** The LAC and LNS establish the L2TP tunnel according to the procedures defined in RFC 2661.

Once the L2TP tunnel is established, subscriber L2TP sessions can be established.

**3.** The LNS service determines which context to use in providing AAA functionality for the subscriber session if authentication is enabled for the LNS service. For more information on this process, refer How the System Selects Contexts in System Administration Guide.

For this example, the result of this process is that LNS service determined that AAA functionality should be provided by the Source context.

**4.** The system communicates with the AAA server specified in the Source context's AAA configuration to authenticate the subscriber.

**5.** Upon successful authentication, the LNS service terminates the subscriber's PPP datagrams from the L2TP session and the system determines which egress context to use for the subscriber session. For more information on egress context selection process, refer How the System Selects Contexts in System Administration Guide.

The system determines that the egress context is the destination context based on the configuration of either the Default subscriber's ip-context name or from the SN-VPN-NAME or SN1-VPN-NAME attributes that is configured in the subscriber's RADIUS profile.

- **6.** Data traffic for the subscriber session is routed through the PDN interface in the Destination context.
- **7.** Accounting information for the session is sent to the AAA server over the AAA interface.

## <span id="page-9-0"></span>**Configuring the System to Support LNS Functionality**

Many of the procedures required to configure the system to support LNS functionality are provided in the System Administration Guide. The System Administration Guide provides information and procedures for configuring contexts, interfaces and ports, AAA functionality, and IP address pools on the system.

This section provides information and instructions for configuring LNS services on the system allowing it to communicate with peer LAC nodes.

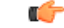

This section provides the minimum instruction set for configuring an LNS service allowing the system to terminate L2TP tunnels and process data sessions. For more information on commands that configure additional LNS service properties, refer LNS Configuration Mode Commands chapter in *Command Line Interface Reference*. **Important**

To configure the system to provide access control list facility to subscribers:

**Step 1** Create the LNS service and bind it to an interface IP address by applying the example configuration in the *Creating and Binding LNS Service* section.

**Step 2** Specify the authentication parameters for LNS service by applying the example configuration in the *Configuring Authentication Parameters for LNS Service* section.

- **Step 3** Configure the maximum number of tunnels supported by the LNS service and maximum number of sessions supported per tunnel by applying the example configuration in the *Configuring Tunnel and Session Parameters for LNS Service* section.
- **Step 4** Configure peer LACs for the LNS service by applying the example configuration in the *Configuring Tunnel and Session Parameters for LNS Service* section.
- **Step 5** *Optional*. Specify the domain alias designated for the context which the LNS service uses for AAA functionality by applying the example configuration in the *Configuring Domain Alias for AAA Subscribers* section.
- **Step 6** Verify your LNS service configuration by following the steps in the *Verifying the LNS Service Configuration* section.
- **Step 7** Save your configuration to flash memory, an external memory device, and/or a network location using the Exec mode command **save configuration**. For additional information on how to verify and save configuration files, refer to the *System Administration Guide* and the *Command Line Interface Reference*.

### **Creating and Binding LNS Service**

Use the following example to create the LNS service and bind the IP address to it:

```
configure
    context <dest_ctxt_name> -noconfirm
         lns-service <lns_svc_name> -noconfirm
             bind address <ip_address> [ max-subscribers <max_subscriber> ]
             end
```
Notes:

- LNS service has to be configured in destination context.
- Bind address is the interface address that is to serve as an L2TP PDN interface.
- Multiple addresses on the same IP interface can be bound to different LNS services. However, each address can be bound to only one LNS service. In addition, the LNS service can not be bound to the same interface as other services such as a LAC service.

### **Configuring Authentication Parameters for LNS Service**

Use the following example to authentication parameters for LNS service:

```
configure
    context <dest_ctxt_name>
        lns-service <lns_svc_name>
            authentication { { [ allow-noauth | chap <pref> | mschap <pref>
| | pap <pref> ] } | msid-auth }
             end
```
Note:

• For more information on authentication procedure and priorities, refer **authentication**command section in LNS Configuration Mode Commands chapter of the *Command Line Interface Reference*.

### **Configuring Tunnel and Session Parameters for LNS Service**

Use the following example to configure the tunnel and session parameters for LNS service:

```
configure
    context <dest_ctxt_name>
         lns-service <lns_svc_name>
             max-tunnel <max_tunnels>
             max-session-per-tunnel <max_sessions>
             end
```
Note:

• For more information on tunnel and session related parameters, refer LNS Configuration Mode Commands chapter of the *Command Line Interface Reference*.

### **Configuring Peer LAC servers for LNS Service**

Use the following example to configure the peer LAC servers for LNS service:

```
configure
    context <dest_ctxt_name>
         lns-service <lns_svc_name>
             peer-lac { <lac_ip_address> | <ip_address>/<mask> } [ encrypted ] secret
 <secret_string> [ description <desc_text> ]
              end
```
Note:

• Multiple LACs can be configured with this command. For more information, refer LNS Configuration Mode Commands chapter of the *Command Line Interface Reference*.

### **Configuring Domain Alias for AAA Subscribers**

Use the following example to create the LNS service and bind the IP address to it:

```
configure
```

```
context <dest_ctxt_name> -noconfirm
    lns-service <lns_svc_name> -noconfirm
        nai-construct domain <domain_alias>
        end
```
Notes:

- If this command is enabled, an NAI is constructed for the subscriber in the event that their mobile node does not negotiate CHAP, PAP, or MSCHAP.
- If this option is selected, no further attempts are made to authenticate the user. Instead, the constructed NAI is used for accounting purposes.

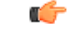

**Important**

This command should only be used if the LNS service is configured to allow "no authentication" using the **authentication allow-noauth** command.

### **Verifying the LNS Service Configuration**

These instructions are used to verify the LNS service configuration.

Verify that your LNS service configuration by entering the following command in Exec Mode:

**show lns-service name** *service\_name*

The output of this command displays the configuration of the LNS service and should appear similar to that shown below.

```
Service name: testlns
 Context: test
 Bind: Not Done
 Local IP Address: 0.0.0.0
 First Retransmission Timeout: 1 (secs)
```
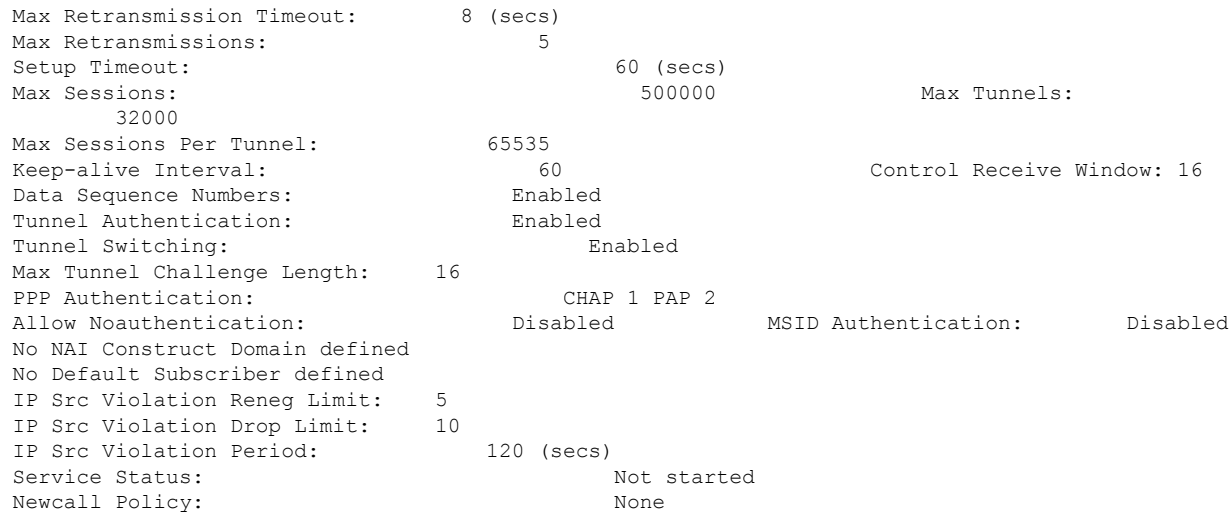